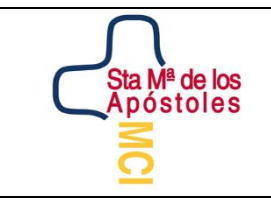

## **SANTA MARÍA DE LOS APÓSTOLES**

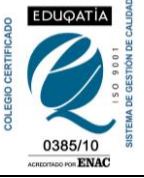

#### **COMO ACCEDER A LA PLATAFORMA EDUCAMOS - CALIFICACIONES**

Estimadas familias;

La visualización de las calificaciones que obtengáis se va a realizar a través de la plataforma Educamos. Serán ustedes los que accedan a la plataforma para poder conocer dichas calificaciones y descargar el archivo del Boletín.

## **Guía de visualización de calificaciones**

1- El aspecto de la plataforma es el siguiente:

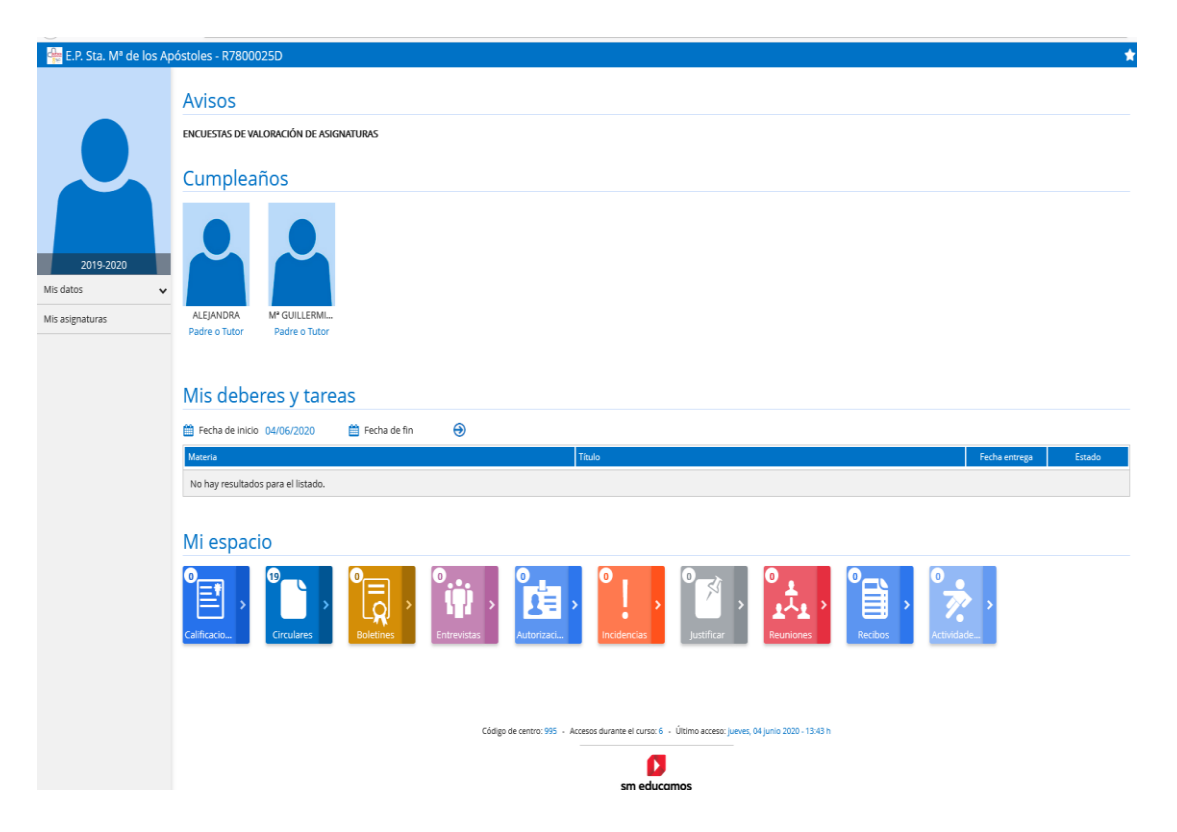

Dentro de la gran cantidad de funciones que nos ofrece esta plataforma, en esta ocasión nos centraremos en la visualización de calificaciones.

2- En la zona de Mi espacio, la primera opción es la de Calificaciones

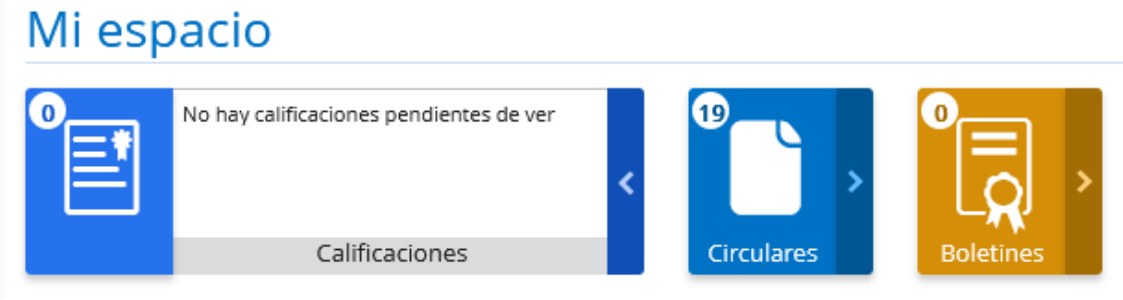

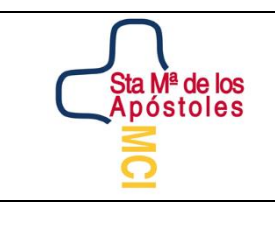

# **SANTA MARÍA DE LOS APÓSTOLES**

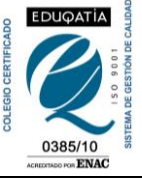

### **COMO ACCEDER A LA PLATAFORMA EDUCAMOS - CALIFICACIONES**

Esta es una forma de ver las calificaciones por convocatorias. Debéis pinchar sobre el icono correspondiente y una vez dentro, podréis elegir la convocatoria a visualizar.

Esta opción aparecerá NO DISPONIBLE durante el periodo de publicación de boletines.

3- Dentro también de Mi espacio, la tercera opción es la de Boletines

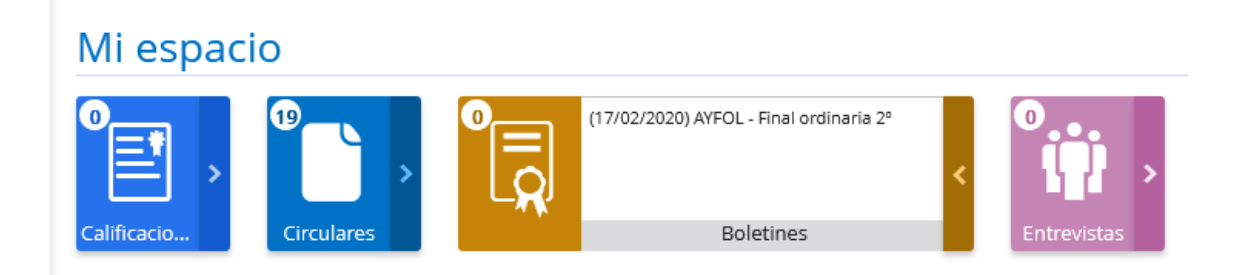

Esta es la forma de ver las calificaciones pudiendo descargar en DPF el boletín de notas.

Será OBLIGATORIO que las familias descarguen el documento BOLETÍN para poder saber las calificaciones del alumno.

Pasado un tiempo tras la publicación del boletín, se activará de nuevo la consulta de calificaciones (apartado 2).